# MANUAL RAPPORTER OCH STATISTIK

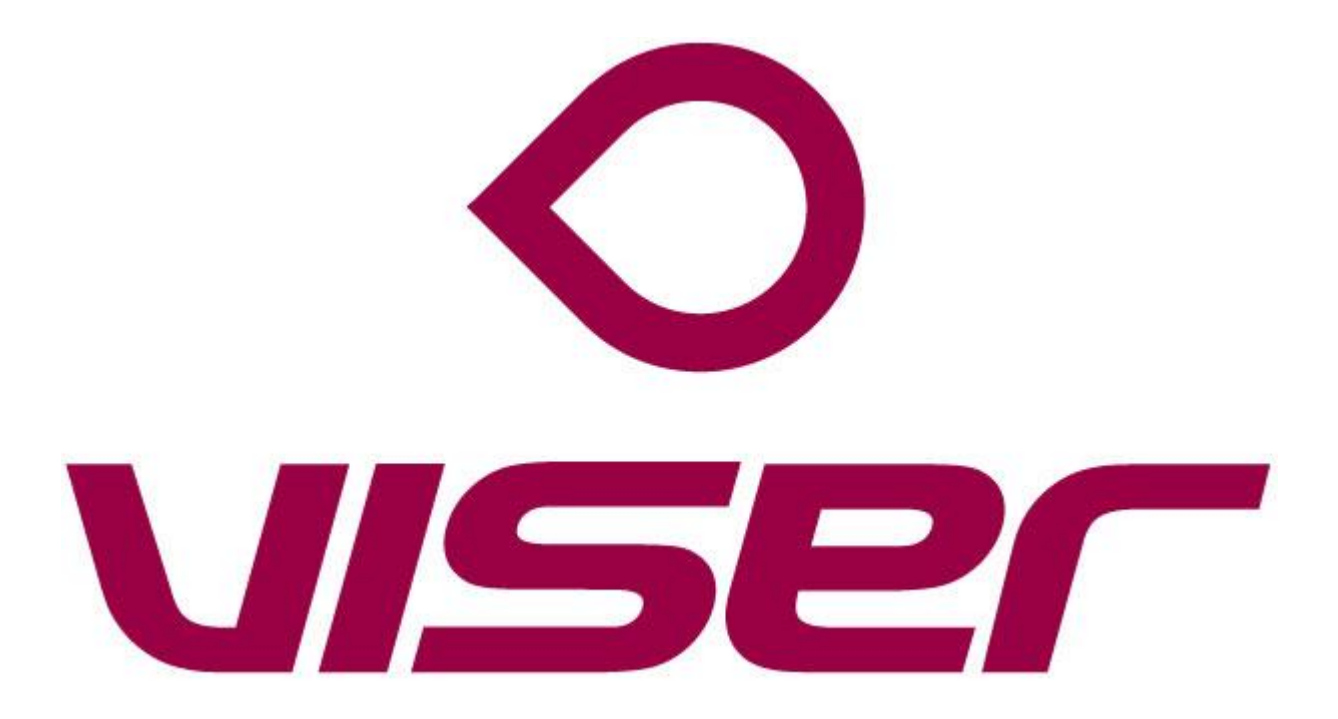

### Innehåll

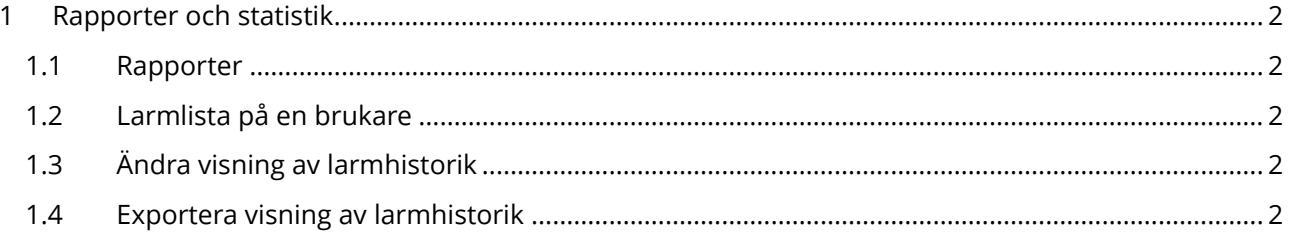

 $(1)$ 

## <span id="page-2-0"></span>1 Rapporter och statistik

#### <span id="page-2-1"></span>1.1 Rapporter

- 1. Klicka på fliken Brukare.
- 2. Markera de brukarna du vill ha rapport på till vänster i kryssrutan.
- 3. Välj Typ av rapport till höger om Generera rapport
- 4. Klicka på Generera rapport
- 5. Välj Tidsintervall under fliken Ladda ner direkt.
- 6. Klicka på Excelikonen.

#### <span id="page-2-2"></span>1.2 Larmlista på en brukare

- 1. Klicka på fliken Brukare.
- 2. Leta upp brukaren.
- ▲ 3. Klicka på Larmsymbolen

#### <span id="page-2-3"></span>1.3 Ändra visning av larmhistorik

- 1. När ni kommer till fliken Larmhistorik.
- 2. Klicka på knappen Kolumner
- 3. Välj de kolumner du vill visa och tryck på Klar

#### <span id="page-2-4"></span>1.4 Exportera visning av larmhistorik

- 4. När ni kommer till fliken Larmhistorik.
- 5. Klicka på knappen Exportera
- 6. Klicka på Excelikonen och visningen laddas ner

 $\overline{\mathcal{L}}$